# **Chapter 9 Pipes, Filters, and Redirection**

# **LEARNING OBJECTIVES**

- 1. List the standard input and output devices.
- 2. Explain redirection.
- 3. Explain what filters are and when they are used.
- 4. Formulate and explain the syntax of the filter commands SORT, FIND, and MORE.
- 5. Explain when and how to use the SORT, FIND, and MORE commands.
- 6. Explain what shell extensions are and how you may use them.
- 7. Explain what pipes are and how they are used.

# **STUDENT OUTCOMES**

- 1. Use  $>$  and  $>$  to redirect standard output.
- 2. Use < to redirect standard input.
- 3. Use filter commands to manipulate information.
- 4. Enable shell extensions and use extended features.
- 5. Combine commands using pipes, filters, and redirection.

# **CHAPTER SUMMARY**

- 1. The redirection symbols are  $>$ ,  $\lt$ , and  $\gt$ .
- 2. The >> appends output to the end of a file.
- 3. Redirection, pipes, and filters have to do with standard input and standard output.
- 4. Any command that expects its input from the keyboard has standard input.
- 5. Any command that normally displays its output on the screen has standard output.
- 6. Standard error means that the operating system writes error messages to the screen.
- 7. You can redirect standard input and output to and from devices or files.
- 8. The pipe symbol is |.
- 9. The pipe takes standard output from one command and uses it as standard input for the next command.
- 10. You can pipe many programs together.
- 11. Filters take data, change it in some fashion, and send the output to the screen.
- 12. The three filters are SORT, FIND, and MORE.
- 13. Two of the SORT command parameters are /R for reverse order and /+n for column number.
- 14. FIND has four parameters: /V for everything except the specified item, /C for the number of occurrences of the item, /N for the line number where the item appears in the file, and the /I for results regardless of case.
- 15. MORE lets you look at text files one screenful at a time. The parameter /C clears the screen before the display begins.
- 16. You may enable shell extensions (extended features) in a command prompt window. However they are enabled by default. Extensions give you more options with commands.
- 17. You must have a command on both ends of the pipe.
- 18. Redirection is the last action you can take. You write either to the screen or to a file, not to both. You either accept input from the keyboard or from a file.
- 19. You can string together pipes and filters to create your own commands.
- 20. Each part of a command must be able to stand alone on the command line.
- 21. Redirection performs an "instead of" action.

# **KEY TERMS**

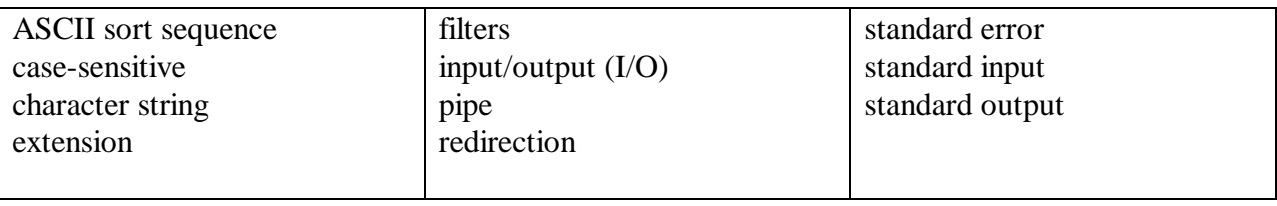

# **LECTURE NOTES**

# **CHAPTER OUTLINE**

## **Chapter Overview**

- Will use redirection to redirect standard input and standard output.
- Learn how pipes can be used to connect programs.
- How filters can be used to manipulate data will be explained.
- What shell extensions are and how they may be used will be discussed.
- Learn how to combine commands using pipes, filters, and redirection.

#### **REDIRECTION OF STANDARD I/O (INPUT/OUTPUT)**

- Redirection of Standard I/O (Input/Output)
	- What is keyed in is input.
	- What is written to screen is output.
	- Input/output called I/O.

- OS recognizes three standards:
	- Standard input: Keyboard.
	- Standard output: Screen.
	- Standard error: place from which OS writes error messages to the screen.
- Not all commands deal with standard input and standard output.
	- **See PowerPoint slide #10 –** Results of Copy Command
- I/O redirection allows standard I/O to be changed.
	- Read from file, not keyboard.
	- Write to printer, not screen.
- Three redirection operators.
	- The > redirects output of command to device or file.
	- The  $\lt$  asks for input from source other than the keyboard.
	- The  $\gg$  redirects standard output and appends but does not overwrite a file.

#### **ACTIVITY—USING > TO REDIRECT STANDARD OUTPUT**

- Using > to Redirect Standard Output
	- DATA disk in Drive A, A:  $\geq$  displayed.
	- Activity steps.
		- Key in:
			- **DIR C:\WUGXP\\*.TXT**
			- **DIR C:\WUGXP\\*.TXT > TXTFILES.TXT**
			- **TYPE TXTFILES.TXT**
	- Activity completed.

#### **ACTIVITY—USING < TO REDIRECT STANDARD INPUT**

- Using < to Redirect Standard Input
	- DATA disk in Drive A, A:  $\geq$  displayed.
	- Activity steps.
		- Key in:
			- **MD TEST**
			- **COPY C:\WUGXP\\*.NEW TEST**
			- **DEL TEST\\*.\***
			- **N** then **DIR TEST**
			- **TYPE Y.FIL**
			- **DEL TEST\\*.\* < Y.FIL**
			- **DIR TEST**
	- Activity completed.

#### **ACTIVITY—USING >> TO ADD REDIRECTED OUTPUT TO A FILE**

- Using >> to Add Redirected Output to a File
	- DATA disk in Drive A, A:  $\triangleright$  displayed.
	- Activity steps.
		- Key in:
			- **COPY C:\WUGXP\\*.TXT**
			- **TYPE JUPITER.TXT**
			- **TYPE MERCURY.TXT**
			- **TYPE MERCURY.TXT >> JUPITER.TXT**
			- **TYPE JUPITER.TXT**
	- Activity completed.

#### **FILTERS**

- Filters
	- Manipulate information.
		- Read information from keyboard.
		- Change input in specified way.
		- Write results to the screen.
	- Three OS filters external commands.
		- SORT arranges lines in ascending or descending order.
		- FIND searches for particular group of characters, called a character string.
		- MORE temporarily halts screen display after each screenful.
	- OS creates temporary files while it "filters" data.
		- Important that there be access to the disk and the filters.
		- If a disk is write-protected, the OS will not be able to execute filter commands.

#### **THE SORT COMMAND**

- The SORT Command
	- Sorts/arranges lines of text.
	- Sends output to screen unless redirected.
	- Default sorts in ascending order.
	- SORT syntax: **See PowerPoint slide #22.**
		- **/R** reverses sort order- sorts Z to A, 9 to 0.
		- **/+n** sorts file according to characters in column n.
		- **M kilobytes** amount of main memory to use for sort
		- **/T**  (Temporary) path of directory to hold sort's working storage in case does not fit into main memory.
		- **/O**  Output if not specified data written to standard output. Specifying output file faster than redirecting standard output to same file.
		- **[drive1:] [path1] filename1** specifies file (s) to be sorted.
		- **[drive2:] [path2] filename2** specifies a file where the sorted input is to be stored.

#### **ACTIVITY—USING SORT**

- Using SORT
	- DATA disk in Drive A, A:  $\geq$  displayed.
	- $\bullet$  <F6> means to press the <F6> key.
- Activity steps.
	- Exercise Key in the following commands. Each command followed by  $\leq$  Enter
		- **SORT** then **MECURY** then **VENUS** then **EARTH** then **3** then **MARS**
		- **JUPITER** then < **F6>** then **SORT** then **333** then **3** then **22** then **124** then **<F6>**
	- **Discuss results of this sort– sorting by units not numerically.**
	- Exercise Key in the following commands. Each command followed by  $\leq$  Enter $>$ 
		- **SORT** then **333** <Spacebar> <Spacebar > 3 then <Spacebar > 23 then **124** then <F6>
	- **Discuss result of this sort – using spaces forces lines to be same length – placing number digits in proper position.**
	- Activity completed.

#### **FILTERS AND REDIRECTION**

- Filters and Redirection
	- Standard output of filters is screen display.
	- Can redirect both the output and the input of the filter commands.
	- Filter commands not usually used with actual keyboard input.
	- Filter commands used with input redirected from a file, a device, or another command.

### **ACTIVITY—USING THE SORT COMMAND WITH REDIRECTION**

- Using the SORT Command with Redirection
	- DATA disk in Drive A, A:  $\triangleright$  displayed.
	- Activity steps.
		- Key in:
			- **•** COPY C:\WUGXP\STATE.CAP
			- **SORT < STATE.CAP**
			- **SORT STATE.CAP**
			- **SORT /R < STATE.CAP**
			- **SORT /+17 STATE.CAP**
			- **SORT /+17 STATE.CAP > SORTED.CAP**
			- **TYPE SORTED.CAP**
			- **SORT/ +17 STATE.CAP /O BYCITY.CAP**
			- **TYPE SORTED.CAP**
			- **TYPE BYCITY.CAP**
	- Activity completed.

# **The FIND Filter**

- The FIND Filter.
	- Searches for specific character string by enclosing it in quotation marks.
	- Command is looking for exact match, therefore, **is case sensitive** unless use /I parameter.
	- FIND syntax:
		- **FIND [/V] [/C] [/N] [/I] "string" [[drive:] [path] filename [ …]]**
		- **/V** displays all lines not containing specified string
		- **/C** displays only the count of lines containing a string.

- **/N** displays line numbers with displayed lines.
- *I* ignores the case of characters when searching for the string.
- **/OFF [LINE]**  Do not skip files with offline attribute set
- **"string"** specifies the text string to find.
- **[drive:] [path] filename** specifies a file or files to search.
- If pathname is not specified, FIND searches the text types at the prompt or piped from another command.
- FIND command at command line can help find a file based on content.

#### **ACTIVITY—USING THE FIND FILTER**

- Using the FIND Filter
	- DATA disk in Drive A, A:  $\geq$  displayed.
	- PERSONAL.FIL on DATA disk.
	- Must use double quotes.
	- Activity steps.
		- Key in:
			- **FIND "Smith" PERSONAL.FIL**
			- **FIND /V "Smith" PERSONAL.FIL**
			- **FND /N "Smith" PERSONAL.FIL**
			- **FIND /C "Smith" PERSONAL.FIL**
			- **•** FIND /I "Jones" PERSONAL.FIL
			- **•** FIND "Jones" PERSONAL.FIL /I\I
	- Activity completed.

#### **PIPES**

- Pipes
	- Pipes output from one program becomes input to next program.
	- Not limited to two programs.
	- Pipes used with filter commands.
		- Used to further refine data.
	- Symbol is broken bar |
	- Location of pipe not standard
	- Filter commands.
		- Commands read and write temporary files to the disk.
		- Filters are external commands.
		- OS must be able to access the commands.
	- All files (even temporary ones) must be named.
		- Temporary files "hold" data until the next command can process it.
		- Temporary files are deleted when pipes are done filtering.
	- Filter commands will not work if a disk is write-protected.

#### **THE MORE FILTER**

- The MORE Filter
	- MORE displays one screenful of data at a time.
	- Useful when want to read long text file.

- Pauses after screen is full.
	- Press any key next screen is displayed.
- No more data in file returns to system prompt.
- MORE syntax: **See PowerPoint slide #43.**
	- **[drive:] [path] filename** specifies file (s) to display one screen at a time.
	- **command-name** specifies a command whose output will be displayed.
	- **/E**  enable extended features.
	- /C clear screen before displaying page.
	- **/P**  expand FormFeed character.
	- **/S** squeeze multiple blank lines into a single line.
	- **Tn** expand tabs to n space (default 8).
	- Switches can be present in MORE environment.
	- $\bullet$  +n Start displaying the first file at line n.
	- files List of files to be displayed. Files in the list are separated by blanks.
- If extended features are enabled following commands accepted at –More—prompt
	- **See PowerPoint slide #44.**
	- **Right column describes features**

#### **ACTIVITY—USING THE MORE FILTER**

- Using the MORE Filter
	- DATA disk in Drive A, A:  $\geq$  displayed.
	- Activity steps.
		- Key in all **bold** commands.
			- **DIR | MORE** then <u>Return to System Prompt</u>
			- **DIR | MORE** then Return to System Prompt
			- **DIR | MORE** then Return to System Prompt
			- **DIR | SORT / +39 | MORE** then <u>Return to System Prompt</u>
			- **MORE PERSONAL.FIL then Return to System Prompt**
			- **TYPE PERSONAL.FIL | MORE** then Return to System Prompt
			- MORE PERSONAL.FIL /C +20
			- **MORE SORTED.CAP BYCITY.CAP /C**
			- Press **<SPACEBAR>**
			- **MORE SORTED.CAP BYCITY.CAP**
			- Press **<SPACEBAR>**
			- Close all open windows and return to desktop environment (GUI).
	- Activity completed.

#### **OTHER FEATURES OF MORE**

- Other Features of MORE
	- If extended features are enabled have more choices available to you with MORE command.
		- **See PowerPoint slide # 45**.
			- Command Prompt by default enables shell extensions
			- $\bullet$  CMD /X Enables shell extensions
			- CMD /Y -Disables shell extensions.
- Open Command Prompt window are running a shell.
- Shell is command interpreter used to pass commands to operating system.

#### **ACTIVITY—USING THE EXTENDED FEATURES OF MORE**

- Using the Extended Features of MORE
	- DATA disk in Drive A, A:  $\geq$  displayed.
	- Activity steps.
		- Click **Start/Run.**
		- Key in: **CMD.EXE /X**
		- Click **OK**.
		- Key in: **A:** then **MORE PERSONAL.FIL**.
		- Press <**Enter**> twice then **Q**.
		- Key in: **MORE PERSONAL.FIL**
		- Key in:  $P \underline{then} 5$
		- Press  $\leq$ **Enter** $>$  <u>then</u> = sign then **S**
		- Key in: **3** then press **<Enter>**
		- Close **all open windows**.
	- Activity completed.

#### **COMBINING COMMANDS WITH PIPES AND FILTERS**

- Combining Commands with Pipes and Filters
	- Use pipes so standard output from one command is standard input to next command (filters).
	- Use pipes to connect two or more programs and create a flow of data.
	- Redirecting output from a command is an "instead of" process.
	- When combine use of pipes and  $>$  redirection becomes end of pipeline.
		- Last step in process.

#### **ACTIVITY—COMBINING COMMANDS**

- Combining Commands
	- Open Command Prompt window.
	- DATA disk in Drive A, A:  $\geq$  displayed.
	- Activity steps.
		- Key in:
			- **FIND "Teacher" PERSONAL.FIL | FIND "CA"**
			- **FIND "Teacher" PERSONAL.FIL | FIND "CA" > TEACHER.FIL**
			- **TYPE TEACHER.FIL**
			- **FIND "PrOfeSSor" PERSONAL.FIL | FIND "AZ" | SORT**
		- **Press up arrow once**
		- **Use left arrow key until cursor in under P in PERSONAL.FIL**
		- Key in **/|<SpaceBar>**
		- Press <End> key then <Enter>
		- Key in:
- **DIR | SORT /+39 | MORE**
- Return to system prompt.
- Key in:
	- $\bullet$  DIR | FIND "<DIR>" SORT +39
	- Quotation marks around <DIR> so command line would not use < and > as redirection.
- Activity completed.